Mithilfe von Programmen zur Tabellenkalkulation können mathematische Sachverhalte leicht berechnet oder dargestellt werden.

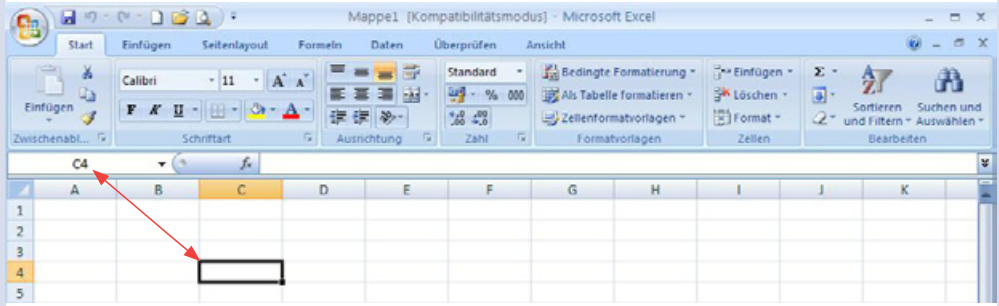

- Der Eingabebereich, also der Bereich, in den du etwas hineinschreibst, heißt Tabellenblatt. Es ist in Spalten  $(A; B; C; ...)$  und Zeilen  $(1; 2; 3; ...)$  aufgeteilt. Die Zellen werden entsprechend ihrer Spalte und Zeile benannt, zum Beispiel C4.
- In die Zellen können sowohl Texte als auch Zahlen eingetragen werden.

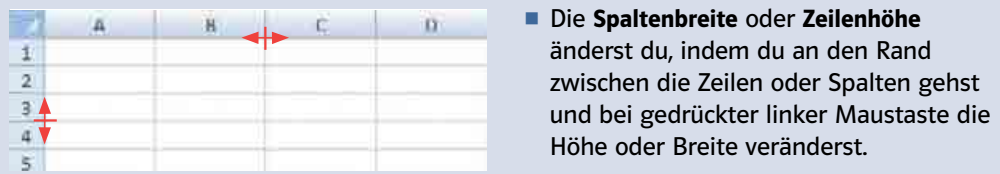

**• Jede Formel beginnt mit "=" und wird in die Bearbeitungszeile =**  $\bullet$  **eingegeben.** Die Zellen, die du in der Formel verwendest, werden zur Kontrolle farbig umrahmt. Beende jede Formeleingabe mit der Enter -Taste.

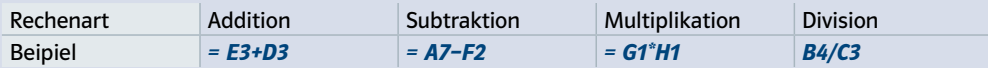

º Formeln können auch Zahlen und mehr als zwei Zellen enthalten. Achte auf die Rechenregeln und setze gegebenenfalls Klammern.

## Beispiele

## a) Bearbeitungszeile: = (E5+D5)/100 b) Bearbeitungszeile: = D5+D6+D7+D8+D9

º Aus Textverarbeitungsprogrammen kennst du schon eine Vielzahl von Befehlen, die du durch Anklicken eines Icons (Zeichens) ausführen kannst. In den Registern (rot markiert) hast du die Möglichkeit, verschiedene Befehle auszuführen. Markiere zu Beginn immer die Zellen, die du formatieren (bearbeiten) möchtest. Einige Beispiele findest du hier:

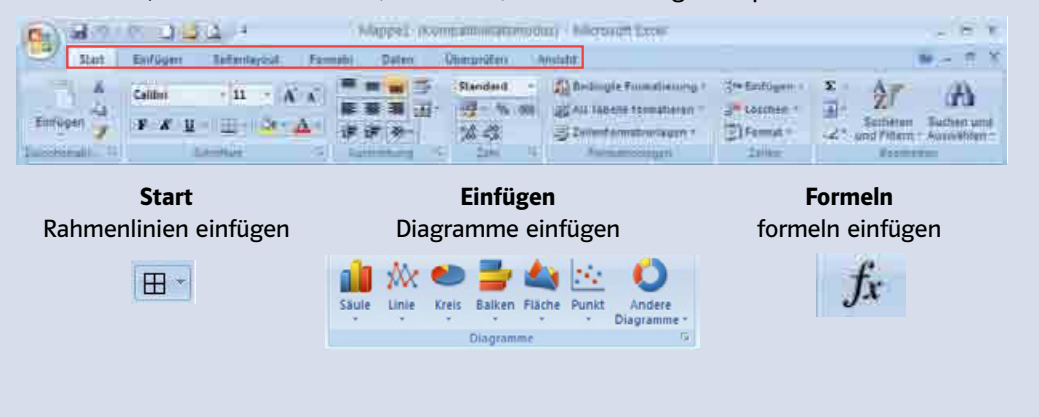

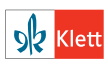

1 Die Nordseeschule veranstaltet zugunsten des örtlichen Kinderkrankenhauses einen Sponsorenlauf. Für jede gelaufene Runde einer Schülerin oder eines Schülers bezahlt der Sponsor 1,50€. Die Klasse 7b wertet den Lauf aus und berechnet, wie viel Spendengeld erlaufen wurde.

Mithilfe einer Tabellenkalkulation erstellt die Klasse folgendes Rechenblatt.

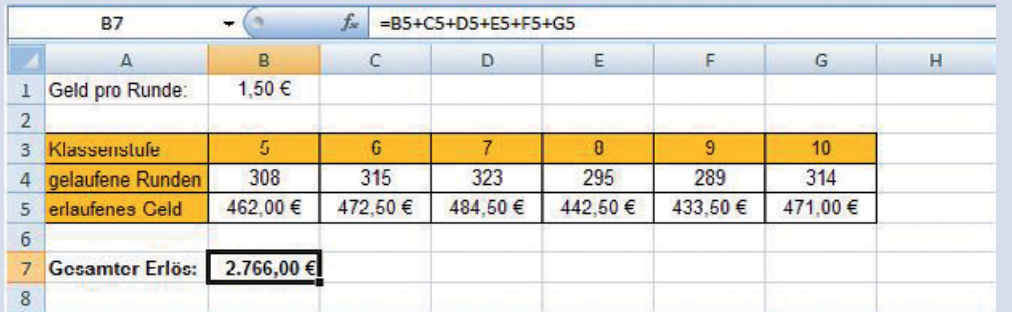

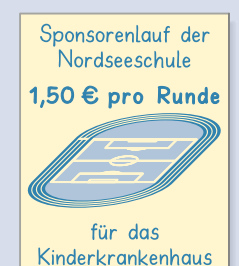

a) Welche Formel wurde eingegeben?

Übertrage die Tabelle in dein Heft, vervollständige sie.

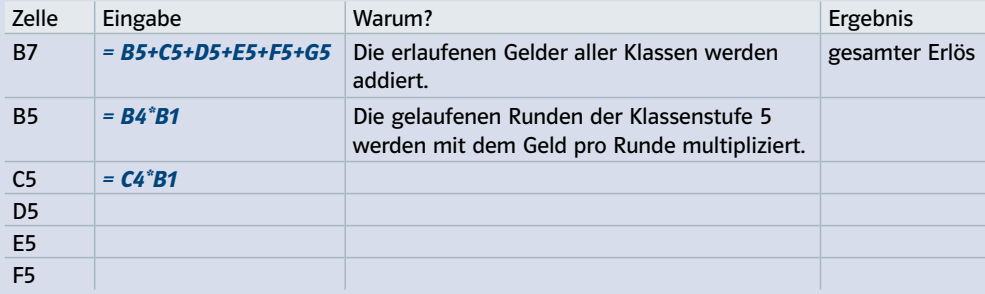

b) Überlege: Welche Zahlen aus dem Rechenblatt lassen sich nicht mithilfe einer Formel berechnen?

c)  $\frac{88}{20}$  Erstellt das Rechenblatt der 7b am Computer. Um Zellen mit dem €-Symbol zu versehen, klickt mit der rechten Maustaste auf die Zelle und wählt Zellen formatieren aus. Klickt dann auf Währung.

d) Im nächsten Jahr sind die zehnten Klassen zum Zeitpunkt des Sponsorenlaufs auf Klassenfahrt. Es soll wieder mindestens genauso viel Geld erlaufen werden.

e) Welchen Betrag hätten die Sponsoren pro Runde zahlen müssen, um 5000€ als Gesamtsumme zu erhalten? Probiere aus.

2 Wähle aus den Aufgaben von Seite 31 zwei Aufgaben aus, die du ebenfalls mit der Tabellenkalkulation lösen möchtest.

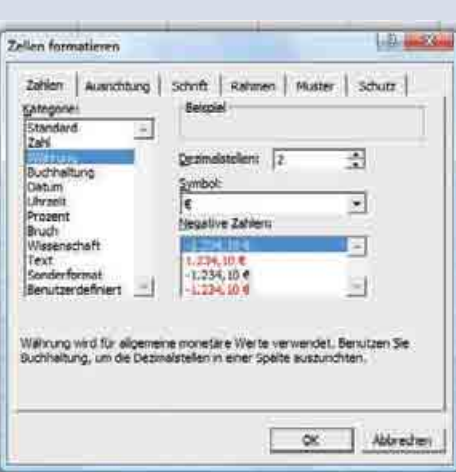

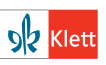